# 达梦数据库镜像使用指南

# **1**、达梦数据库安装用户

默认安装用户:dmdba 密码: dmdba 用户组属性: dmdba:dinstall 达梦安装目录: /home/dmdba/dmdbms

### **2**、达梦数据库安装目录说明

- 1) 数据库安装目录: /home/dmdba/dmdbms
- 2) /home/dmdba/dmdbms/bin:达梦数据库可执行程序目录
- 3) /home/dmdba/dmdbms/data: 达梦数据库数据文件目录
- 4) /home/dmdba/dmdbms/doc: 达梦数据库文档手册目录
- 5) /home/dmdba/dmdbms/jdbc: 达梦数据库 JDBC 驱动包程序
- 6) /home/dmdba/dmdbms/log: 达梦数据库日志文件目录
- 7) /home/dmdba/dmdbms/tool: 达梦数据库图形化工具目录
- 8) /home/dmdba/dmdbms/web:达梦数据库 web 服务目录

#### **3**、达梦数据库管理员

达梦数据库默认数据库管理员账号/密码: SYSDBA/SYSDBA。

#### **4**、达梦数据库数据服务

启动/关闭达梦数据库服务:

service DmServiceDMSERVER start/stop/status

#### **5**、达梦数据库 **DMAGENT** 代理服务

代理程序 DMAGENT,主要用于部署达梦数据库 WEB 应用环境 。

- 1)代理程序安装目录:
	- /home/dmdba/dmdbms/tool/dmagent
- 2)代理服务启动/关闭 systemctl start/stop DMAgentService.server

#### **6**、示例库说明

达梦数据库所提供的镜像安装包中已经自动安装一个名为 BOOKSHOP 的示例库。该示 例库中已经创建了 RESOURCES、PERSON、PROCEDURE、PURCHASING、SALES、OTHER 这 6 个模式和相关的表,并在表中插入了一些初始数据。新手通过示例库可以很方便地学 习了解达梦数据库。

# **7**、归档目录说明

归档文件: /home/dmdba/dmdbms/data/DAMENG/dmarch.ini 归档文件配置说明:

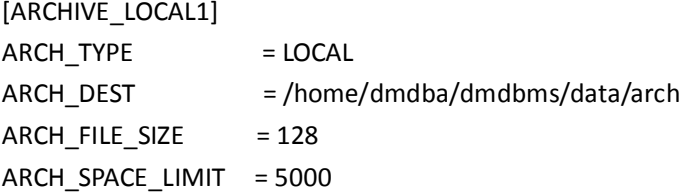

#### 归档参数说明:

ARCH TYPE: 归档类型, 本地归档

ARCH DEST: 归档目标路径, /home/dmdba/dmdbms/data/arch

ARCH\_FILE\_SIZE: 归档文件大小, 每个归档文件不超过 128M

ARCH SPACE LIMIT: 归档文件的磁盘空间限制,如果归档文件总大小超过 5G, 则在生成 新归档文件前会删除最老的一个归档文件。

#### **8**、**WEB** 方式管理达梦数据库

浏览器访问 http://*ECS* 服务器 *IP* :8080/dem,用户名/密码: admin/888888。 建议第一次使用 WEB 客户端工具,修改管理员密码。 管理员密码修改方式:在首页"系统管理"—"用户管理"页面进行修改,如图所示:

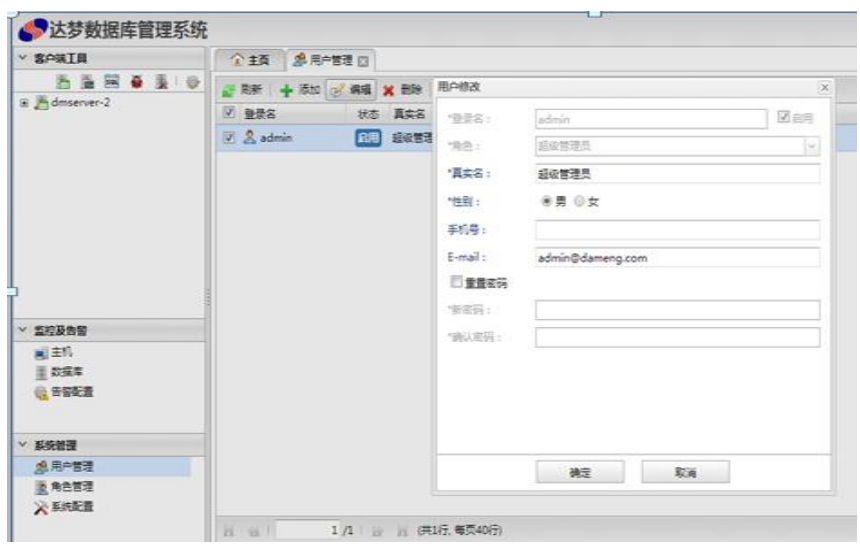